# **How to buy a gift card on amazon.it**

### **Introduction**

The Amazon account (that consist of email address/phone number and password) works on the most part of the Amazon sites, so **any Amazon user can buy on any Amazon site**.

This guide details step by step how to buy a gift card on Amazon.it site. The operation sequence reported is the typical procedure you use on your Amazon site to buy an article.

*Note: Operation can be aborted until step 17.*

Open your favorite browser and navigate the site <http://www.amazon.it>

#### **Login**

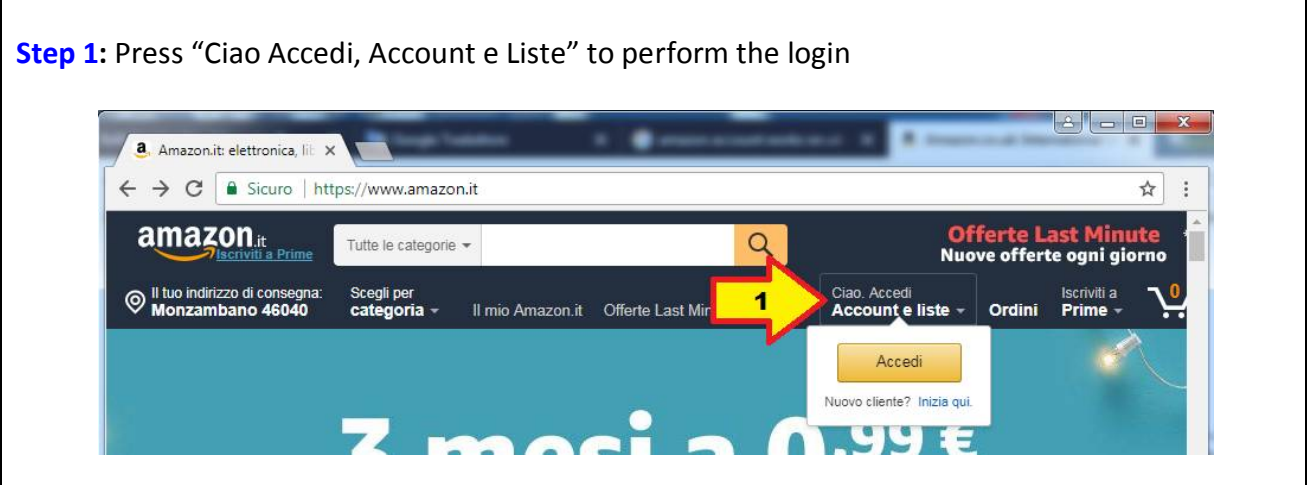

**Step2:** In the next window insert your email or phone number (as per your amazon account) the password, and press "Accedi"

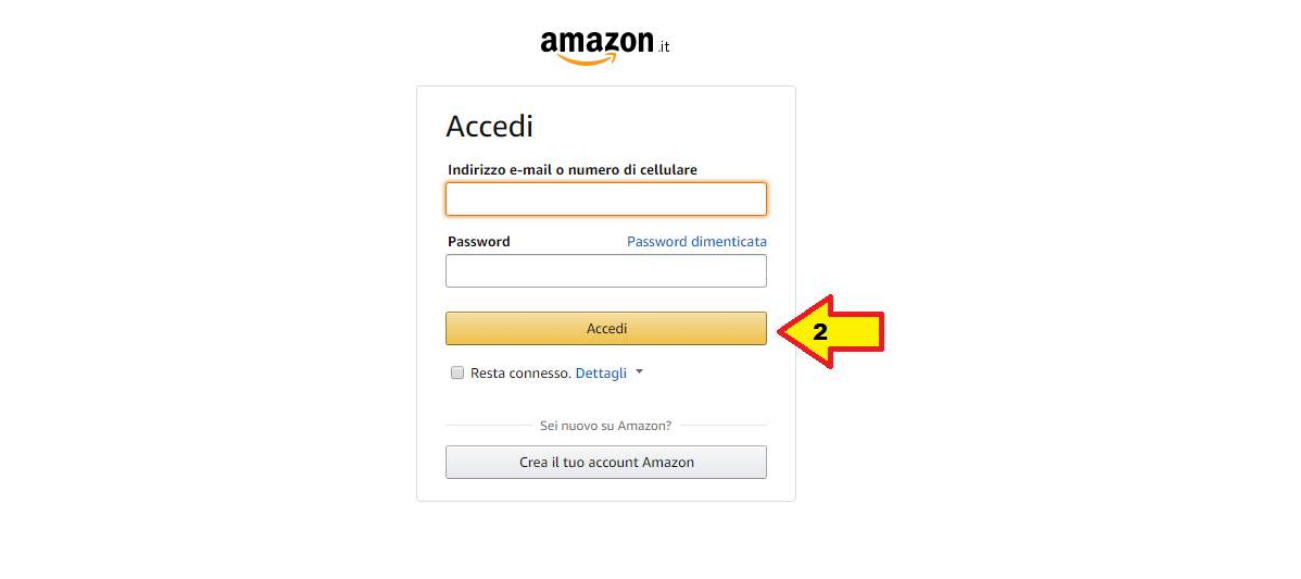

# **Find the gift card**

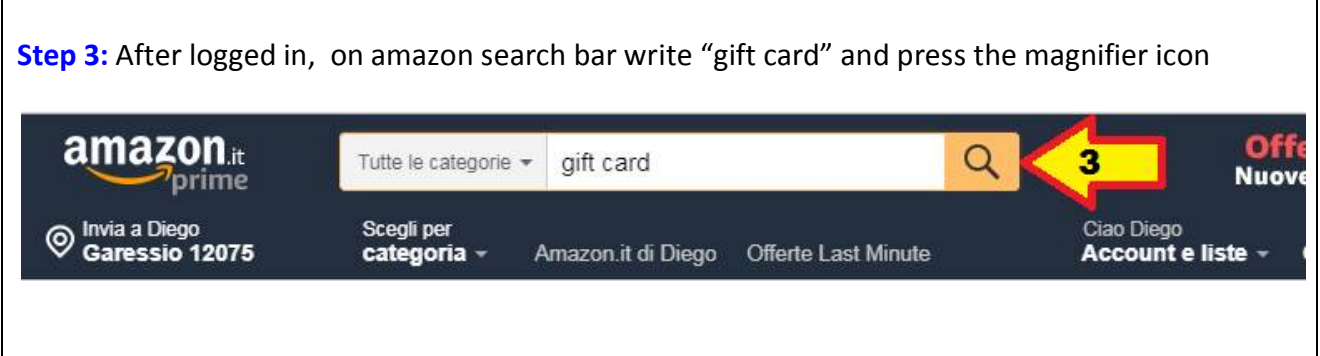

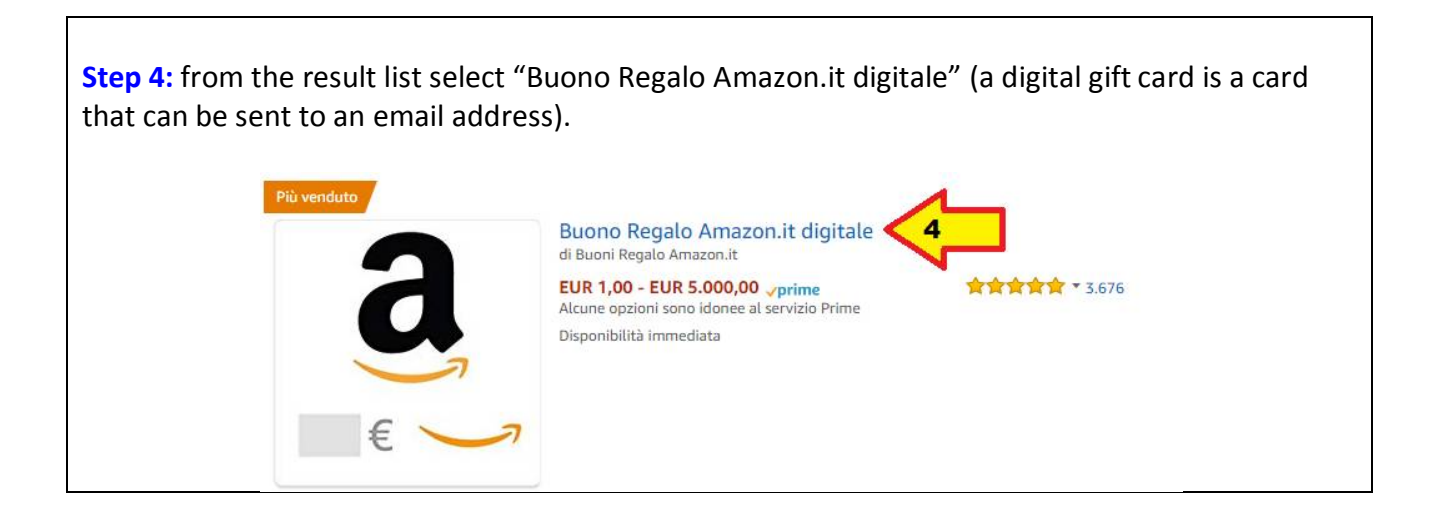

# **Specify gift card value**

In the page of gift card selection: **Step 5:** Verify the article name "buono regalo Amazon.it digitale" **Step 6:** write the value you want to buy: **values start from 0.15 € Step 7:** Verify that the amount **is exactly the value you want to buy Step 8:** Select "Email" as delivery type **Step 9:** write the recipient email address (e.g. [escursioni@altervista.org\)](mailto:escursioni@altervista.org)) **Step 10:** write your name **Step 11:** write a text message **Step 12:** press the "acquista ora" buttonBuono Regalo Amazon.it digitale Q.tà: 1 Buono Regalo  $\frac{1}{2}$  da Amazon.it<br>  $\frac{1}{2}$   $\frac{1}{2}$   $\frac{1}{2$  $\epsilon$  0.15 Aggiungi al carrello 1. Seleziona lo stile del Buono Regalo  $\overline{12}$ Acquista ora Classico Animato Carica foto Aggiungi alla Lista Design: Tutte le occasioni a TANT Altro € 0,15 Ġ Buono Reg 2. Inserisci i dati del Buono Regalo Importo  $20<sup>ε</sup>$  $25\epsilon$ 30€ 40€ 50€ €0,15 Clicca qui per ingrandire o visualizzare altre immagini £ Consegna E-mail SMS Condividi tramite messaggistica E-mail destinatario ٠g  $\overline{A}$ Massimo 999 destinatar Inserisci il tuo nome Tuo nome Scrivi un messaggio Messaggio 500 caratteri rimanenti

# **Select a payment method**

**Step 13:** Amazon can request you to confirm your credit card number. This is a security step (Amazon request a confirmation to be really sure that you are the owner of the account). **Step 14:** press "Confermare carta" to confirm your credit card number.

**Step 15:** press "utilizza questa modalità di pagamento " to confirm you want to buy a gift card using the selected credit card.

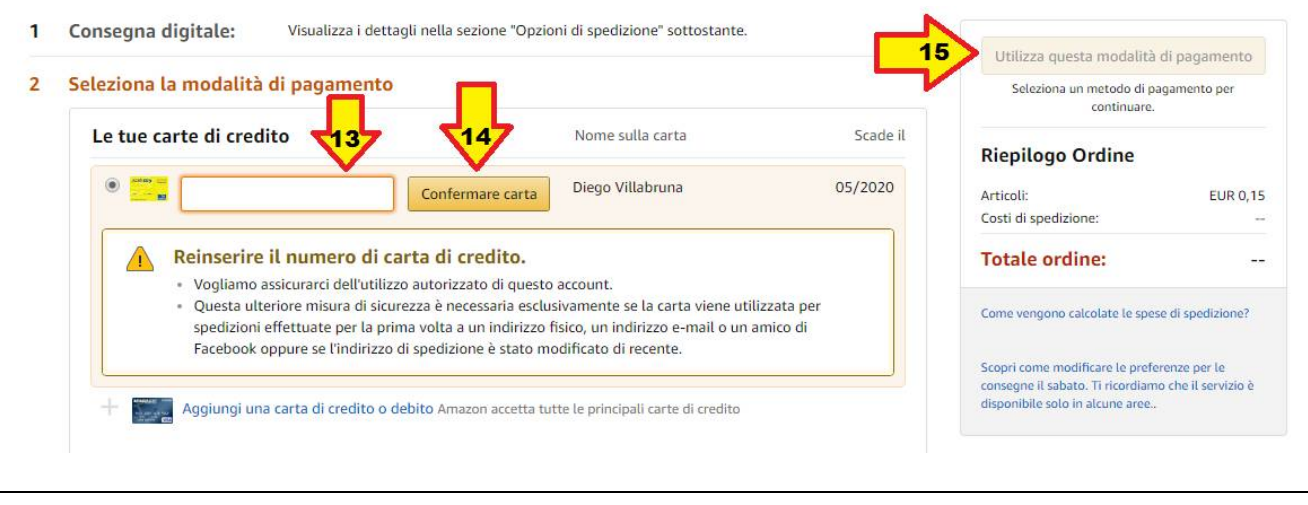

# **Finalize the order**

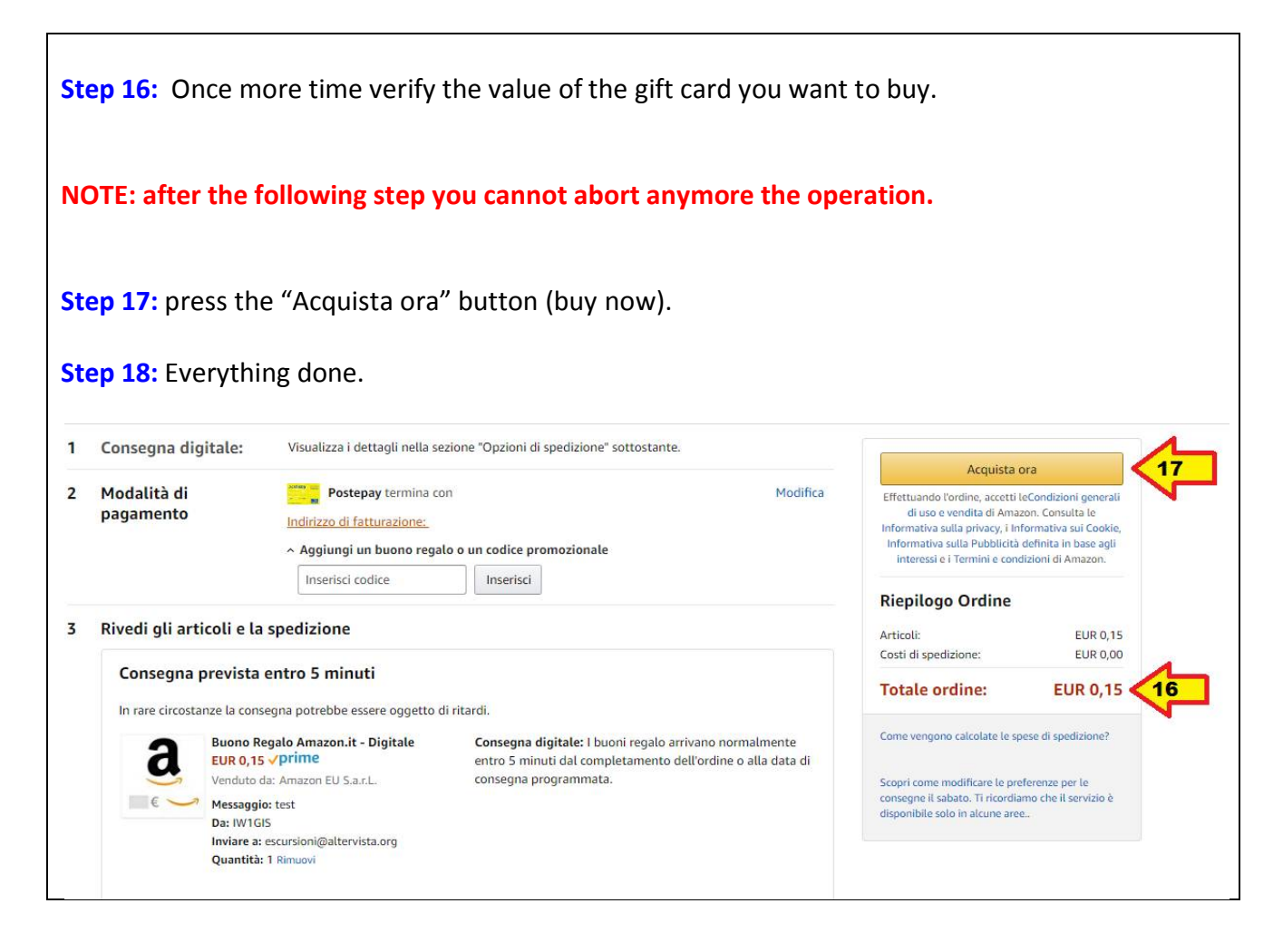